#### DYNAMIC ENGINEERING

150 DuBois St., Suite C Santa Cruz, CA 95060 831-457-8891

https://www.dyneng.com sales@dyneng.com Est. 1988

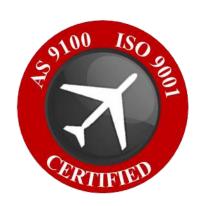

# IP-Parallel-HaveQuick

### Windows 10 WDF Driver Documentation

**Developed with Windows Driver Foundation Ver1.9** 

Manual Revision 1p2
Corresponding Hardware: Revision 04
10-2001-0304
FLASH revision 0103

#### **IpHQT**

Dynamic Engineering 150 DuBois St., Suite C Santa Cruz, CA 95060 831-457-8891

©2020 by Dynamic Engineering. Trademarks and registered trademarks are owned by their respective manufactures. This document contains information of proprietary interest to Dynamic Engineering. It has been supplied in confidence and the recipient, by accepting this material, agrees that the subject matter will not be copied or reproduced, in whole or in part, nor its contents revealed in any manner or to any person except to meet the purpose for which it was delivered.

Dynamic Engineering has made every effort to ensure that this manual is accurate and complete. Still, the company reserves the right to make improvements or changes in the product described in this document at any time and without notice. Furthermore, Dynamic Engineering assumes no liability arising out of the application or use of the device described herein.

The electronic equipment described herein generates, uses, and can radiate radio frequency energy. Operation of this equipment in a residential area is likely to cause radio interference, in which case the user, at his own expense, will be required to take whatever measures may be required to correct the interference.

Dynamic Engineering's products are not authorized for use as critical components in life support devices or systems without the express written approval of the president of Dynamic Engineering.

This product has been designed to operate with IP Module carriers and compatible user-provided equipment. Connection of incompatible hardware is likely to cause serious damage.

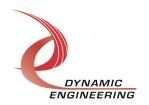

## **Table of Contents**

| INTRODUCTION                                               | 5        |
|------------------------------------------------------------|----------|
| Driver Installation                                        | 7        |
| Windows 10 Installation                                    | 7        |
| Driver Startup                                             | 8        |
| IO Controls                                                | 8        |
| IOCTL_IP_HQT_GET_INFO                                      | 9        |
| IOCTL_IP_HQT_SET_IP_CONTROL                                | 9        |
| IOCTL_IP_HQT_GET_IP_STATE                                  | 10       |
| IOCTL_IP_HQT_WRITE_SYNC_WORD                               | 10       |
| IOCTL_IP_HQT_READ_SYNC_WORD                                | 10       |
| IOCTL_IP_HQT_LOAD_TX_TIME                                  | 11       |
| IOCTL_IP_HQT_START_TX                                      | 11       |
| IOCTL_IP_HQT_STOP_TX                                       | 11       |
| IOCTL_IP_HQT_INIT_SAMPLE_COUNT                             | 11       |
| IOCTL_IP_HQT_START_RX                                      | 11       |
| IOCTL_IP_HQT_STOP_RX                                       | 11       |
| IOCTL_IP_HQT_READ_TIME                                     | 12       |
| IOCTL_IP_HQT_RESET_FIFO                                    | 12       |
| IOCTL_IP_HQT_READ_FIFO                                     | 12       |
| IOCTL_IP_HQT_GET_STATUS                                    | 12       |
| IOCTL_IP_HQT_REGISTER_EVENT                                | 13       |
| IOCTL_IP_HQT_ENABLE_INTERRUPT                              | 13       |
| IOCTL_IP_HQT_DISABLE_INTERRUPT                             | 13       |
| IOCTL_IP_HQT_FORCE_INTERRUPT                               | 14       |
| IOCTL_IP_HQT_GET_INT_ENABLES                               | 14       |
| IOCTL_IP_HQT_SET_INT_ENABLES                               | 14<br>15 |
| IOCTL_IP_HQT_READ_TIME_REGS<br>IOCTL_IP_HQT_READ_TIME_REGS | 15       |
| IOCTL_IP_HQT_KEAD_TIME_REGS IOCTL_IP_HQT_WRITE_TIME_REGS   | 16       |
| IOCTL_IP_HQT_WRITE_TIME_REGS<br>IOCTL_IP_HQT_SET_VECTOR    | 16       |
| IOCTL_IP_HQT_GET_VECTOR                                    | 16       |
| IOCTL_IP_HQT_GET_ISR_STATUS                                | 16       |
| IOCTL_IP_HQT_GET_BASE_CONTROL                              | 16       |
| IOCTL_IP_HQT_SET_BASE_CONTROL                              | 17       |
| IOCTL_IP_HQT_SET_STATUS                                    | 17       |
| WARRANTY AND REPAIR                                        | 18       |
| Service Policy                                             | 18       |
| Support                                                    | 18       |

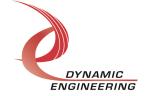

For Service Contact: 18

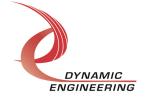

#### Introduction

The IpHQT driver is a Windows device driver for IP-Parallel-HaveQuick Industry-pack (IP) module from Dynamic Engineering. This driver was developed with the Windows Driver Foundation version 1.9 (WDF) from Microsoft, specifically the Kernel-Mode Driver Framework (KMDF).

The IpHQT software package has two parts. The driver for Windows® 10 OS, and the User Application "UserAp" executable.

The driver is delivered electronically. The files supplied are installed into the client system to allow access to the hardware. The UserAp code is delivered in source form [C] and is for the purpose of providing a reference to using the driver.

UserAp is a stand-alone code set with a simple, and powerful menu plus a series of "tests" that can be run on the installed hardware. Each of the tests execute calls to the driver, pass parameters and structures, and get results back. With the sequence of calls demonstrated, the functions of the hardware are utilized for loop-back testing. The software is used for manufacturing test at Dynamic Engineering.

The test software can be ported to your application to provide a running start. It is recommended to port the Register tests to your application to get started. The tests are simple and will quickly demonstrate the end-to-end operation of your application making calls to the driver and interacting with the hardware.

The menu allows the user to add tests, to run sequences of tests, to run until a failure occurs and stop or to continue, to program a set number of loops to execute and more. The user can add tests to the provided test suite to try out application ideas before committing to your system configuration. In many cases the test configuration will allow faster debugging in a more controlled environment before integrating with the rest of the system. The test suite is designed to accommodate up to 5 boards. The number of boards can be expanded. See Main.c to increase the number of handles.

The hardware manual defines the pinout, the bitmaps and detailed configurations for each feature of the design. The driver handles all aspects of interacting with the hardware. For added explanations about what some of the driver functions do, please refer to the hardware manual.

We strive to make a useable product. If you have suggestions for extended features, special calls for particular set-ups or whatever please share them with us.

When the IpHQT board is recognized by the IP Carrier Driver, the carrier driver will start the IpHQT driver which will create a device object for the board. If more than one is

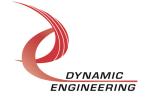

found additional copies of the driver are loaded. The carrier driver will load the info storage register on the IpHQT with the carrier switch setting and the slot number of the IpHQT device. From within the IpHQT driver the user can access the switch and slot information to determine the specific device being accessed when more than one is installed.

The reference software application has a loop to check for devices. The number of devices found, the locations, and device count are printed out at the top of the menu.

IO Control calls (IOCTLs) are used to configure the board and read status. Read and Write calls are used to move data in and out of the device.

#### Note

This documentation will provide information about all calls made to the drivers, and how the drivers interact with the device for each of these calls. For more detailed information on the hardware implementation, refer to the IpHQT user manual (also referred to as the hardware manual).

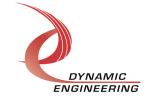

#### **Driver Installation**

There are several files provided in each IP driver package. These files include .sys, .cat, .inf.

Please note: Your carrier driver may need to be updated to use the IP module. The list of IP modules is compiled along with the driver and due to signing requirements.

Public.h and IpPublic.h are C header files that define the Application Program Interface (API) to the driver. These files are required at compile time by any application that wishes to interface with the driver, but are not needed for driver installation. IpPublic.h is supplied with the carrier driver. Public.h. is supplied with UserAp.

<u>Warning</u>: The appropriate IP carrier driver must be installed before any IP modules can be detected by the system.

#### Windows 10 Installation

Copy the supplied system files to a folder of your choice.

With the IP hardware installed, power-on the host computer.

- Open the **Device Manager** from the control panel.
- Under *Other devices* there should be an item for each IP module installed on the IP carrier. The label for a module installed in the first slot of the first PCle3IP carrier would read *PcieCar0 IP Slot A\**.
- Right-click on the first device and select *Update Driver Software*.
- Insert the removable memory device prepared above if necessary.
- Select Browse my computer for driver software.
- Select **Browse** and navigate to the memory device or other location prepared above.
- Select *Next*. The IpBis6Gpio device driver should now be installed.
- Select *Close* to close the update window.
  - Right-click on the remaining IP slot icons and repeat the above procedure as necessary.
- \* If the [Carrier] IP Slot [x] devices are not displayed, click on the Scan for hardware changes icon on the Device Manager tool-bar.

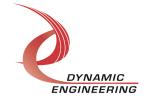

#### **Driver Startup**

Once the driver has been installed it will start automatically when the system recognizes the hardware.

A handle can be opened to a specific board by using the CreateFile() function call and passing in the device name obtained from the system.

The interface to the device is identified using a globally unique identifier (GUID), which is defined in Public.h.

The *main.c* file provided with the user test software can be used as an example to show how to obtain a handle to an IpHQT device.

#### **IO Controls**

The driver uses IO Control calls (IOCTLs) to configure the device. IOCTLs refer to a single Device Object, which controls a single module. IOCTLs are called using the function DeviceloControl() (see below), and passing in the handle to the device opened with CreateFile() (see above). IOCTLs generally have input parameters, output parameters, or both. Often a custom structure is used.

```
BOOL DeviceIoControl(

HANDLE hDevice, // Handle opened with CreateFile()

DWORD dwIoControlCode, // Control code defined in API header file

LPVOID lpInBuffer, // Pointer to input parameter

DWORD nInBufferSize, // Size of input parameter

LPVOID lpOutBuffer, // Pointer to output parameter

DWORD nOutBufferSize, // Size of output parameter

LPDWORD lpBytesReturned, // Pointer to return length parameter

LPOVERLAPPED lpOverlapped, // Optional pointer to overlapped structure

); // used for asynchronous I/O
```

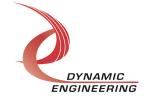

#### **IOCTLs** defined for the IpHQT driver are described below:

#### **IOCTL IP HQT GET INFO**

**Function:** Returns the driver and firmware revisions, module instance number and location and other information.

*Input:* None

**Output:** DRIVER IP DEVICE INFO structure

**Notes:** This call does not access the hardware, only stored driver parameters. NewlpCntl indicates that the module's carrier has expanded slot control capabilities. See the definition of DRIVER IP DEVICE INFO below.

#### **IOCTL IP HQT SET IP CONTROL**

Function: Sets various control parameters for the IP slot the module is installed in.

*Input:* IP SLOT CONTROL structure

Output: None

**Notes:** Controls the IP clock speed, interrupt enables and data manipulation options for the IP slot that the board occupies. See the definition of IP\_SLOT\_CONTROL below. For more information refer to the IP carrier hardware manual.

```
typedef struct _IP_SLOT_CONTROL {
   BOOLEAN Clock32Sel;
   BOOLEAN ClockDis;
   BOOLEAN ByteSwap;
   BOOLEAN WordSwap;
   BOOLEAN WrIncDis;
   BOOLEAN RdIncDis;
   UCHAR WrWordSel;
   UCHAR RdWordSel;
   BOOLEAN BSErrTmOutSel;
   BOOLEAN ActCountEn;
} IP_SLOT_CONTROL, *PIP_SLOT_CONTROL;
```

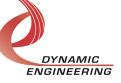

#### IOCTL\_IP\_HQT\_GET\_IP\_STATE

Function: Returns control/status information for the IP slot the module is installed in.

Input: None

**Output:** IP\_SLOT\_STATE structure

**Notes:** Returns the slot control parameters set in the previous call as well as status

information for the IP slot that the board occupies. See the definition of

IP SLOT STATE below.

```
typedef struct _IP_SLOT_STATE {
   BOOLEAN Clock32Sel;
   BOOLEAN ClockDis;
   BOOLEAN ByteSwap;
   BOOLEAN WordSwap;
  BOOLEAN WrIncDis;
   BOOLEAN RdIncDis;
  UCHAR WrWordSel;
UCHAR RdWordSel;
  BOOLEAN BsErrTmOutSel;
  BOOLEAN ActCountEn;
 // Slot Status
  BOOLEAN IpIntOEn;
  BOOLEAN IpInt1En;
BOOLEAN IpBusErrIntEn;
  BOOLEAN IpIntOActv;
  BOOLEAN IpInt1Actv;
  BOOLEAN IpBusError;
  BOOLEAN IpForceInt;
  BOOLEAN WrBusError;
   BOOLEAN RdBusError;
} IP SLOT STATE, *PIP SLOT STATE;.
```

#### IOCTL\_IP\_HQT\_WRITE\_SYNC\_WORD

Function: Sets 16-bit sync word.

Input: USHORT Output: none

**Notes:** Default value for the sync word is 0x11E9

#### **IOCTL IP HQT READ SYNC WORD**

Function: Reads 16-bit sync word.

Input: none

Output: USHORT

Notes: none

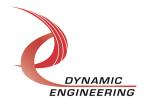

#### IOCTL\_IP\_HQT\_LOAD\_TX\_TIME

*Function:* Loads time from the time registers in the transmit register.

Input: none Output: none

**Notes:** When the time is written to the time registers, it is not automatically ready to transmit. The time must be loaded into the transmission registers before transmission

can start.

#### IOCTL\_IP\_HQT\_START\_TX

*Function:* Starts transmission out of the device at the pulse intervals.

Input: none
Output: none

**Notes:** This is done by setting the TX 'run' bit in the TX Control register.

#### **IOCTL IP HQT STOP TX**

*Function:* Loads time from the time registers in the transmit register.

*Input:* none *Output:* none

Notes: This is done by turning off the TX 'run' bit.

#### **IOCTL IP HQT INIT SAMPLE COUNT**

**Function:** Reset sample count - sets 16-bit time tag value to zero.

Input: none Output: none

**Notes:** This is done by setting the sample count clear bit in the RX Control register.

#### **IOCTL IP HQT START RX**

Function: Enable receiver to read time value transmission and write times into the

FIFO.

Input: none Output: none

**Notes:** This is done by setting the RX 'Start' bit in the RX Control register.

#### IOCTL\_IP\_HQT\_STOP\_RX

**Function:** Disables receiver to stop reading time values.

Input: none
Output: none

**Notes:** Stopping transmission is necessary to clear the "Real-time data valid" bit in the

status register.

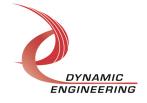

#### IOCTL\_IP\_HQT\_READ\_TIME

Function: Reads the time received from the RX receiver (Not from the FIFOs).

*Input:* none

Output: IP\_HQT\_READ\_TIME\_DATA

**Notes:** This is the time placed into the data registers (not the time registers used to transmit time and not the FIFOs). The data is the data currently stored in the registers. The act of reading the data advances the data in the 2 deep pipeline to the next value. This prevents the data from changing during the act of reading from the multiple registers. If not polling, read twice to get the current data set.

#### IOCTL\_IP\_HQT\_RESET\_FIFO

**Function:** Resets FIFOs so they are empty.

Input: none Output: none Notes: None.

#### IOCTL\_IP\_HQT\_READ\_FIFO

**Function:** Resets FIFOs so they are empty.

*Input:* none

Output: IP HQT FIFO READ DATA

**Notes:** None.

#### IOCTL\_IP\_HQT\_GET\_STATUS

Function: Reads interrupt status register.

*Input:* none

Output: USHORT Notes: none

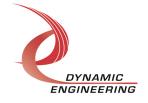

#### IOCTL\_IP\_HQT\_REGISTER\_EVENT

**Function:** Registers an event based on the type(s) designated in the INT\_EVENT values. There are separate events that can be registered based on the types of interrupts the software is waiting for. This is also used to clear events by writing NULL.

Input: INT\_EVENT
Output: none

**Notes:** The caller creates an event with CreateEvent() and supplies the handle returned from that call as the input to this IOCTL along with the type of interrupt the software is waiting for. The driver then obtains a system pointer to the event and signals the event when an interrupt is serviced. The user interrupt service routine waits on this event, allowing it to respond to the interrupt. In order to un-register the event, set the event handle to NULL while making this call.

```
typedef enum _eventType {
    FORCE_INT,
    RX_INT,
    TX_INT,
    OTHER
} eventType;

typedef struct _INT_EVENT {
    HANDLE pIntEvent; //the handle returned from CreateEvent()
    eventType evtype;
}INT_EVENT, *PINT_EVENT;
```

#### **IOCTL IP HQT ENABLE INTERRUPT**

**Function:** Enables interrupts on both the carrier for this particular slot and enables the master interrupt for the IP Card.

Input: none
Output: none
Notes: none

#### **IOCTL IP HQT DISABLE INTERRUPT**

**Function:** Disables interrupts on both the carrier for this particular slot and enables the master interrupt for the IP Card.

Input: none Output: none Notes: none

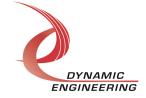

#### IOCTL\_IP\_HQT\_FORCE\_INTERRUPT

**Function:** Enables the force interrupt bit to trigger an interrupt.

*Input:* none Output: none

**Notes:** This will not cause an interrupt unless the interrupts were enabled with the IOCTL\_IP\_HQT\_ENABLE\_INTERRUPT. Further, this bit is disabled (turned off) in the Interrupt Service Routine (so if you check the bit after the interrupt occurs it will not

show the bit as set).

#### IOCTL\_IP\_HQT\_GET\_INT\_ENABLES

**Function:** Gets the int enable bit values from the RX Control and TX Control registers.

Input: none

**Output:** INT ENABLES

Notes: Bit definitions can be found in the 'TX CONTROL' and 'RX CONTROL'

sections under Register Definitions in the Hardware manual.

```
typedef struct _IP_HQT_INT_ENABLES {
    BOOLEAN TxInten;
    BOOLEAN RxInten;
    BOOLEAN RxPerrInten;
BOOLEAN RxFerrInten;
} IP_HQT_INT_ENABLES, * PIP_HQT_INT_ENABLES;
```

#### **IOCTL IP HQT SET INT ENABLES**

*Function:* Sets the int enable bits in the RX Control and TX Control registers based on the values passed in the INT ENABLES structure.

**Input: INT ENABLES** 

Output: none

**Notes:** Bit definitions can be found in the '\_TX\_CONTROL' and '\_RX\_CONTROL'

sections under Register Definitions in the Hardware manual.

```
typedef struct _IP_HQT_INT_ENABLES {
    BOOLEAN TxInten;
    BOOLEAN
               RxInten;
    BOOLEAN RxPerrInten;
BOOLEAN RxFerrInten;
} IP_HQT_INT_ENABLES, * PIP_HQT_INT_ENABLES;
```

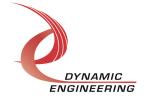

#### IOCTL\_IP\_HQT\_READ\_TIME\_REGS

**Function:** Reads time values into the various time registers in the device, as well as the "time figure of merit" from the main control register.

Input: none

**Output:** HAVE\_QUICK\_TIME

**Notes:** Definitions of various time registers and the control register can be found in the in the Hardware manual.

#### IOCTL\_IP\_HQT\_READ\_TIME\_REGS

**Function:** Reads time values into the various time registers in the device, as well as the "time figure of merit" from the main control register.

Input: none

**Output:** HAVE\_QUICK\_TIME

**Notes:** Definitions of various time registers and the control register can be found in the in the Hardware manual.

```
typedef struct _HAVE_QUICK_TIME {
    UCHAR         Hour;
    UCHAR        Minute;
    UCHAR        Second;
    USHORT     DayOfYear;
    USHORT        Year;
    UCHAR        Tfom;
} HAVE QUICK TIME, * PHAVE QUICK TIME;
```

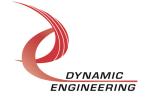

#### IOCTL\_IP\_HQT\_WRITE\_TIME\_REGS

**Function:** Writes time values into the various time registers in the device, as well as the "time figure of merit" in the main control register.

Input: HAVE QUICK TIME

Output: none

**Notes:** Definitions of various time registers and the control register can be found in the

in the Hardware manual.

```
//See UserApp for example of converting standard system time function to this format
typedef struct _HAVE_QUICK_TIME {
    UCHAR     Hour;
    UCHAR     Minute;
    UCHAR     Second;
    USHORT     DayOfYear;
    USHORT     Year;
    UCHAR     Tfom;
} HAVE QUICK TIME, * PHAVE QUICK TIME;
```

#### **IOCTL IP HQT SET VECTOR**

**Function:** Writes 16-bit value to the vector register.

Input: USHORT Output: none Notes: none

#### **IOCTL IP HQT GET VECTOR**

**Function:** Reads 16-bit value from the vector register.

Input: none

**Output: USHORT** 

Notes: none

#### IOCTL\_IP\_HQT\_GET\_ISR\_STATUS

Function: Reads 16-bit value to the vector register.

*Input:* none

**Output: IP HQT INT STAT** 

Notes: none

```
typedef struct _IP_HQT_INT_STAT {
    USHORT    InterruptStatus;
    USHORT    InterruptVector;
} IP_HQT_INT_STAT, * PIP_HQT_INT_STAT;
```

#### **IOCTL IP HQT GET BASE CONTROL**

**Function:** Reads 16-bit value from the Base Control register of the IpHQT.

Input: USHORT Output: none Notes: none

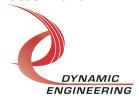

#### IOCTL\_IP\_HQT\_SET\_BASE\_CONTROL

*Function:* Writes 16-bit value to the Base Control register of the IpHQT.

*Input:* none

Output: USHORT Notes: none

#### IOCTL\_IP\_HQT\_SET\_STATUS

*Function:* Writes 16-bit value to the Status register of the IpHQT.

Input: USHORT
Output: none

**Notes:** This can be used to turn of status bits if they are not turned off in the ISR (this may have happened if interrupts are triggered on the card, but not passed to the PCI

bus).

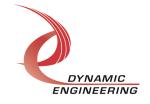

#### **Warranty and Repair**

Please refer to the warranty page on our website for the current warranty offered and options.

http://www.dyneng.com/warranty.html

#### **Service Policy**

The driver has gone through extensive testing, and while not infallible, problems experienced will likely be "cockpit error" rather than an error with the driver. We will work with you to determine the cause of the issue. If the effort is more than a quick conversation, we will offer a support contract. We can write updates to the driver to add features, create middleware etc.

#### Support

The software described in this manual is provided at no cost to clients who have purchased the corresponding hardware. Minimal support is included along with the documentation. For help with integration into your project please contact <a href="mailto:sales@dyneng.com">sales@dyneng.com</a> for a support contract. Several options are available. With a contract in place Dynamic Engineers can help with system debugging, special software development, or whatever you need to get going.

#### For Service Contact:

Customer Service Department Dynamic Engineering 150 DuBois Street, Suite C Santa Cruz, CA 95060 831-457-8891 support@dyneng.com

All information provided is Copyright Dynamic Engineering

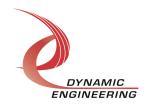